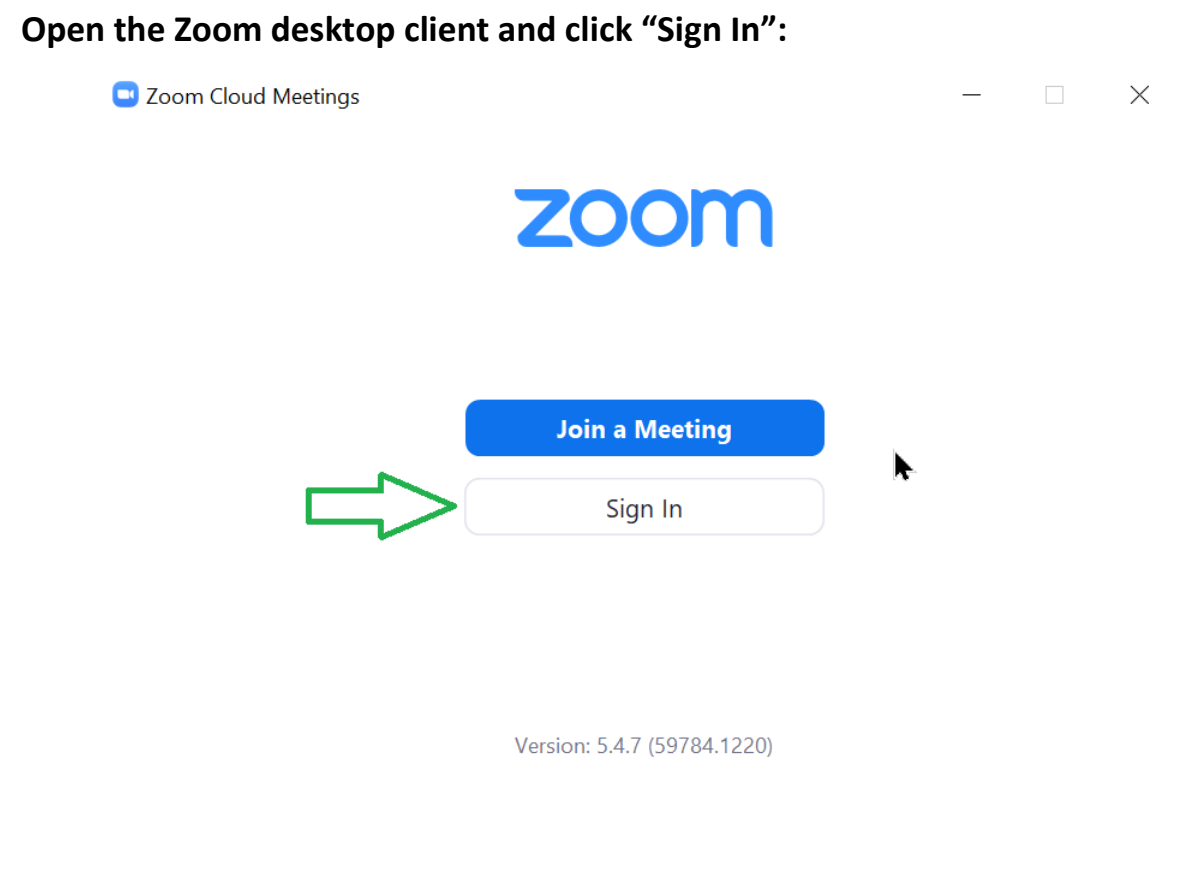

## **When signing in, make sure to use the SSO option:**

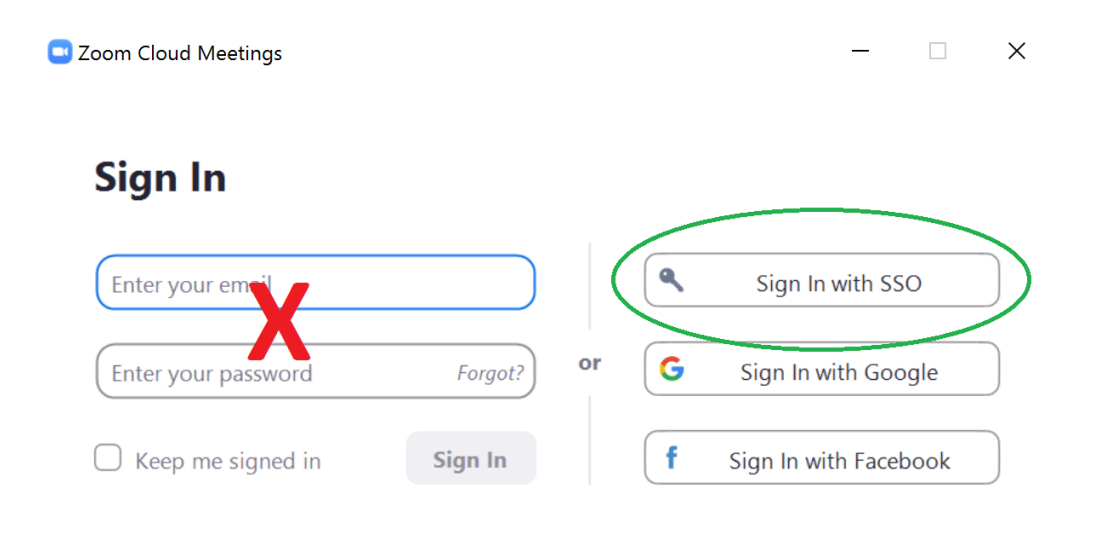

< Back

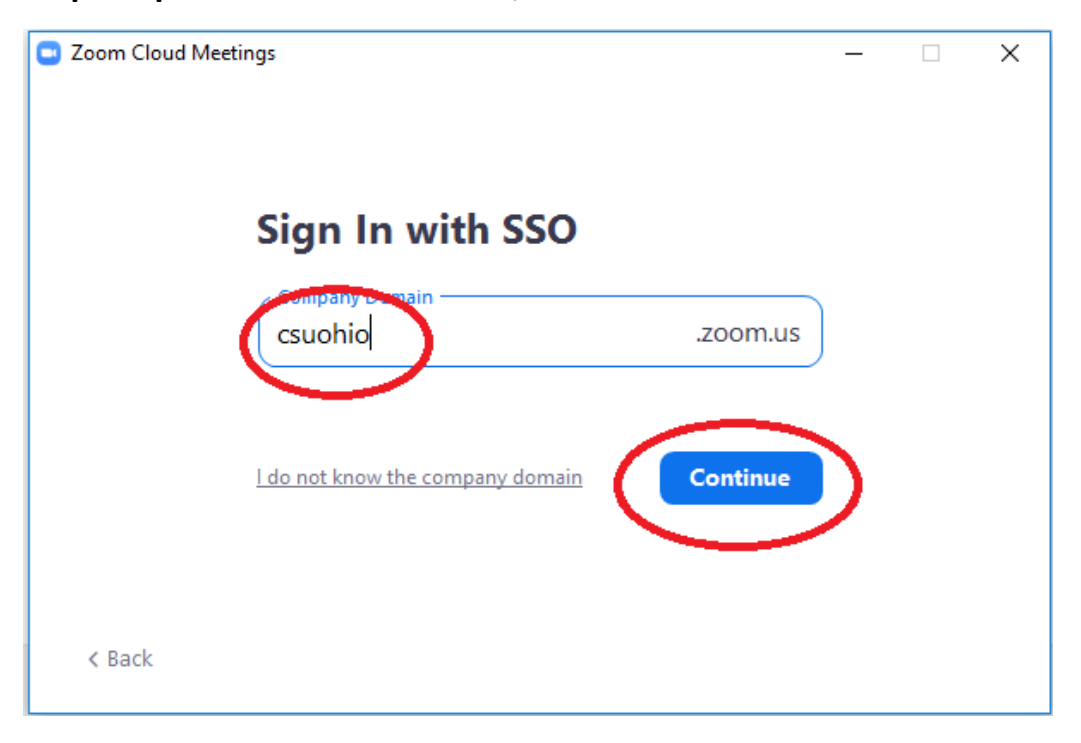

**If you are prompted to enter a domain, enter "csuohio"**

**You will then see the CSU SSO authentication landing page. Click "Sign in":**

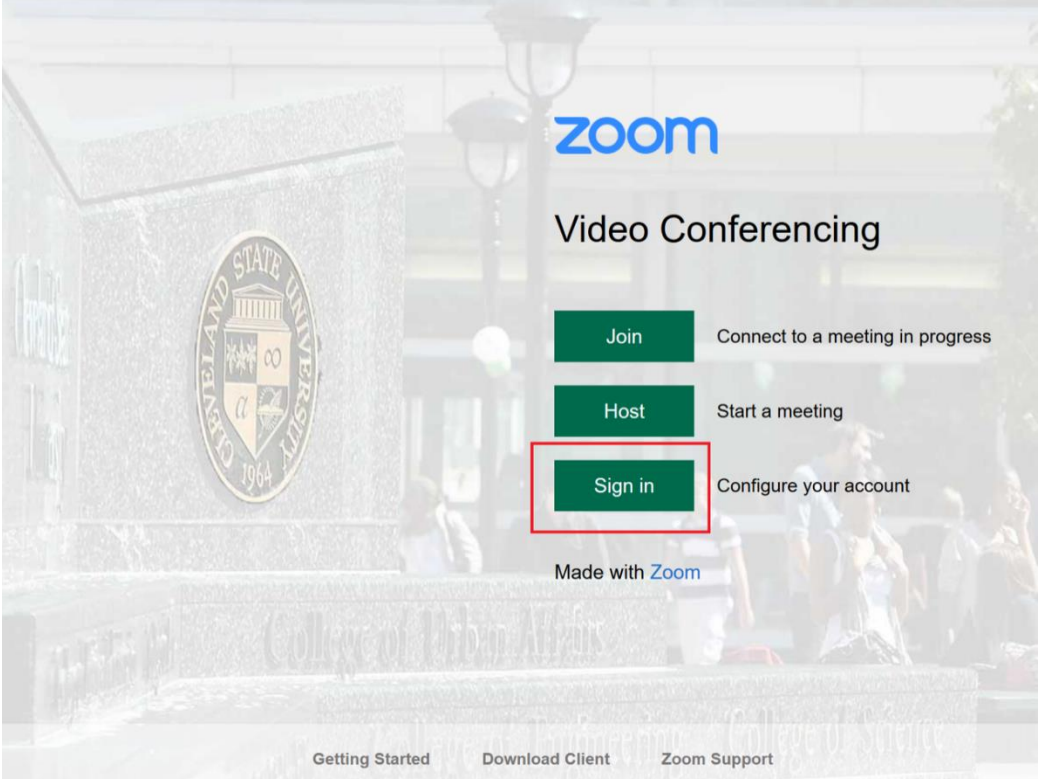

**\*Use your CSU [ID@csuohio.edu](mailto:ID@csuohio.edu) and password to sign in** (**not name** account)

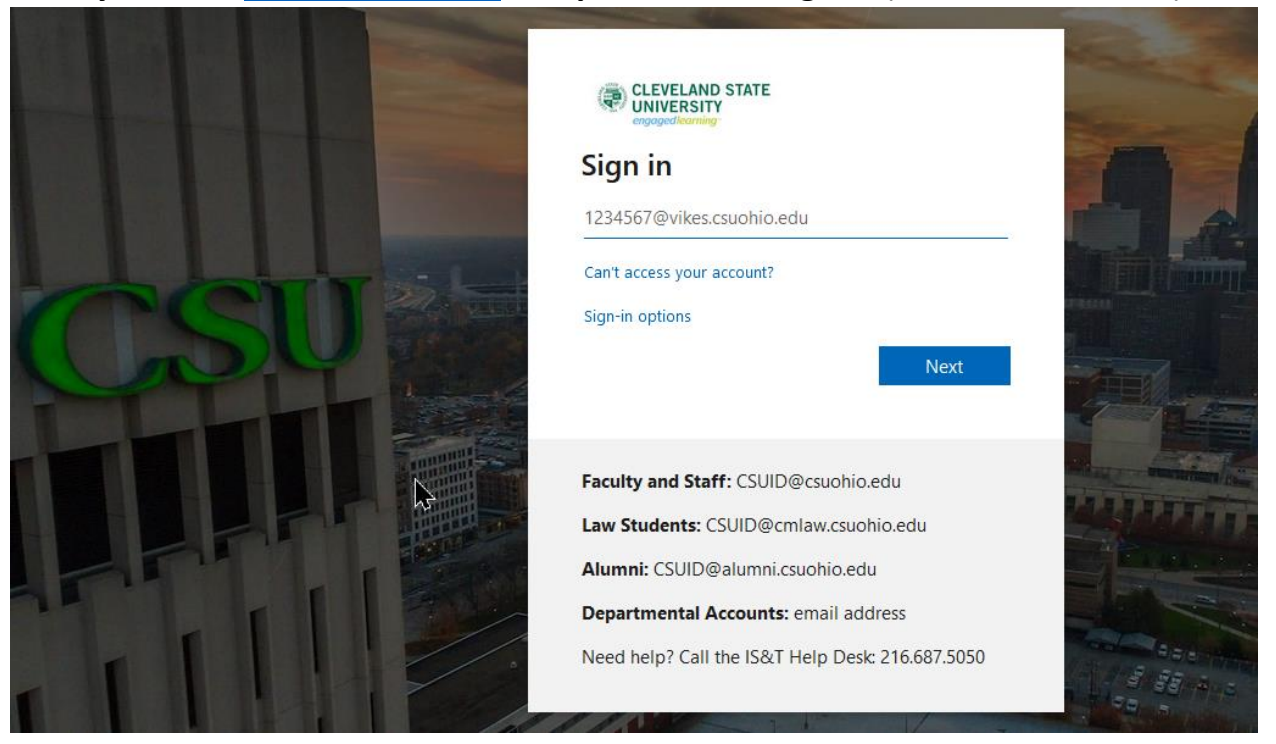

If you have other questions, feel free to join our live Zoom meeting:

**CSU Zoom Live Help Meeting (MON-FRI, 8AM-5PM EST) <https://csuohio.edu/zoomhelp>**

**-Or Meeting ID:308 330 8350**